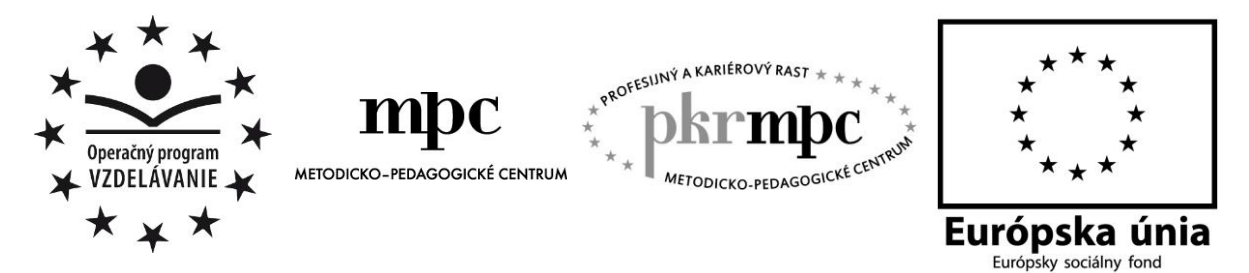

Moderné vzdelávanie pre vedomostnú spoločnosť / Projekt je spolufinancovaný zo zdrojov EÚ

Mgr. Monika Jakubková

# **Interaktívne cvičenia z matematiky**

# **pre siedmakov**

Osvedčená pedagogická skúsenosť edukačnej praxe

 Prešov 2013

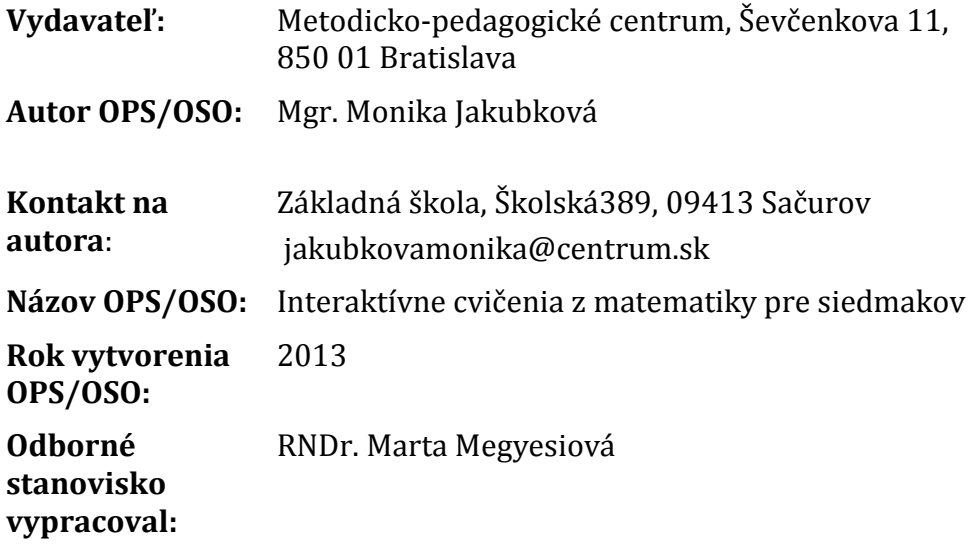

Za obsah a pôvodnosť rukopisu zodpovedá autor. Text neprešiel jazykovou úpravou.

Táto osvedčená pedagogická skúsenosť edukačnej praxe/osvedčená skúsenosť odbornej praxe bola vytvorená z prostriedkov národného projektu Profesijný a kariérový rast pedagogických zamestnancov. Projekt je financovaný zo zdrojov Európskej únie.

# **Kľúčové slová**

Priama a nepriama úmernosť, pomer, IKT, počítač, Hot Potatoes, spätná väzba, interaktívne cvičenie, predvádzací zošit, ActivInspire, interaktívna tabuľa.

# **Anotácia**

Cieľom tejto osvedčenej pedagogickej skúsenosti bolo vytvoriť a metodicky popísať edukačné pomôcky – interaktívne cvičenia s okamžitou spätnou väzbou na tému Pomer, Priama a nepriama úmernosť, metodický návod na prácu s nimi a ich zaradenie do vyučovacích hodín. Na tvorbu edukačných pomôcok bol použitý program: Hot Potatoes a ActivInspire.

# **OBSAH**

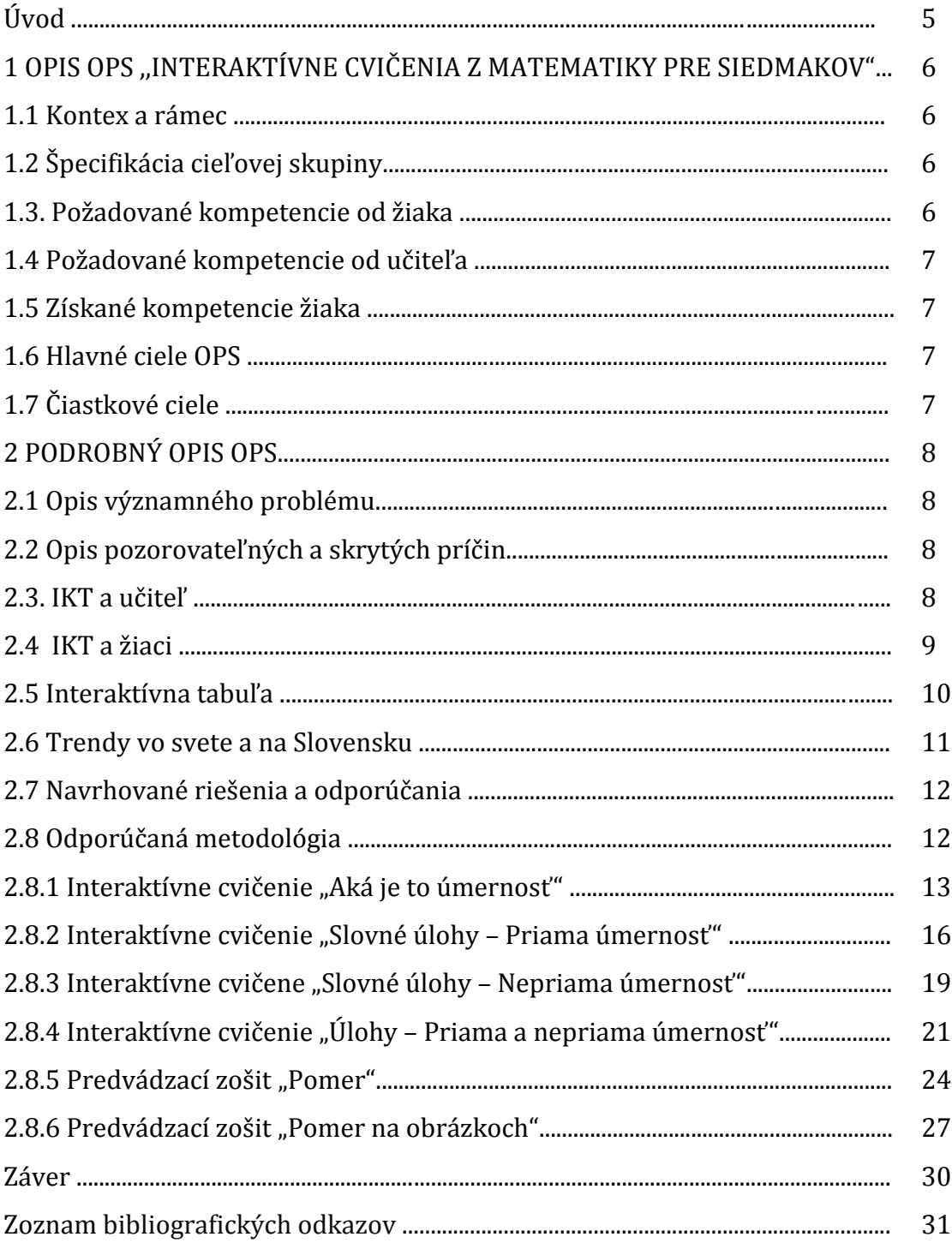

# **ÚVOD**

Informačné a komunikačné technológie (IKT) sa stali dôležitou súčasťou nášho každodenného života. Väčšina ľudí v súčasnosti používa počítač na rôzne účely, zvlášť pre mladšiu generáciu je používanie počítača bežná, každodenná činnosť. Úspešné používanie počítačov v edukačnom procese závisí nielen od ich dostupnosti, ale aj od znalostí užívateľov. To platí aj o prístupe k internetu. IKT ponúkajú širokú škálu aplikácií v našej pedagogickej praxi, čím môžeme rozšíriť bázu svojich metodických nástrojov a rozvíjať u žiakov novodobé kompetencie, zvýšiť ich motiváciu. Nástroje IKT nám vo veľkej miere pomáhajú vo zvyšovaní názornosti vyučovania. Použitie animácií, videa, názorných obrazov oživia každú vyučovaciu hodinu nezávisle od predmetu .Na jednej strane naše hodiny budú živšie, pestrejšie, názornejšie, na druhej strane veľmi pomôžeme žiakom s poruchami učenia, integrovaným žiakom a tým žiakom, ktorí sú len jednoducho pomalší ako ostatní.

IKT umožňujú predovšetkým prispôsobiť vzdelávací proces individuálnym potrebám žiakov.

Používanie informačno-komunikačných technológií vo vyučovacom procese nielen obohacujú naše metódy, ale majú vplyv aj na chod vyučovacej hodiny. Vo veľkej miere urýchlia vyučovacie hodiny, lebo nemusíme kresliť obrázky, náčrty na tabuľu, ale vo fáze vysvetľovania len ukážeme nové prvky.

Osvedčená pedagogická skúsenosť (OPS) ,,Interaktívne cvičenia z matematiky pre siedmakov" bola vytvorená pomocou voľne dostupného softvéru Hot Potatoes a softvéru ActivInspire, ktorý je dodávaný s interaktívnou tabuľou ActivBoard, a prehliadač si môžu učitelia stiahnuť z internetu na stránke:

<http://support.prometheanplanet.com/server.php?show=nav.24378>

OPS pozostáva zo štyroch interaktívnych pomôcok vytvorených v programe HotPotatoes so spätnou väzbou a dvoch predvádzacích zošitov vytvorených v programe ActivInspire. Súčasťou je aj metodický popis práce a metodické listy. Odporúča sa zaradiť tento tematický celok Pomer, Priama a nepriama úmernosť do siedmeho ročníka v rozsahu 26 hodín.

# **1 OPIS OPS ,,INTERAKTÍVNE CVIČENIA Z MATEMATIKY**

# **PRE SIEDMAKOV"**

### **"Schopnosť vyučovania spočíva v tom, aby sme učenie spríjemnili pre žiaka."**

#### *(Rousseau)*

Hodina matematiky nemusí byť len nudnou a stresujúcou hodinou pre mnohých žiakov. V súčasnosti existuje veľa výučbových programov, online programov a zaujímavých webových stránok, ktoré dokážu hodinu matematiky spestriť a žiakov zaujať hravou formou*.* Vyučovanie matematiky má veľa krásnych cieľov, ktoré môžeme realizovať pomocou informačných a komunikačných technológií. Počítače, internet, didaktickú techniku možno efektívne uplatniť vo všetkých fázach vyučovacieho procesu. Počítače ,interaktívne tabule môžeme používať pri motivácií, pri opakovaní, pri osvojovaní nového učiva, pri upevňovaní a prehĺbovaní poznatkov, pri preverovaní a hodnotení žiakov, ako aj pri domácej príprave žiakov i učiteľa.

#### **1.1 Kontex a rámec**

OPS "Interaktívne cvičenia z matematiky pre siedmakov" je zasadená do:

**Typ školy** : základná škola, nižšie stredné vzdelávanie

**Východiská**: vyučujúci aj žiaci nepotrebujú k ovládaniu tejto OPS žiadne špeciálne schopnosti. Predpokladá sa, že vedia pracovať s počítačom a s interaktívnou tabuľou. Na otvorenie edukačných pomôcok potrebuje vyučujúci ľubovoľný internetový prehliadač a na spustenie predvádzacieho zošita je potrebný softvér ActivInspire, ktorý sa dodáva spolu s interaktívnou tabuľou ActivBoard, alebo prehliadač, ktorý je dostupný pre účely vyučovania na stránke:

<http://support.prometheanplanet.com/server.php?show=nav.24378>

# **1.2 Špecifikácia cieľovej skupiny**

OPS je určená pre:

**Kategória pedagogických zamestnancov:** učiteľ

**Podkategória:** učiteľ pre nižšie stredné vzdelávanie

**Vzdelávacia oblasť:** Matematika a práca s informáciami

**Škola, ročník** : základná, siedmy

**Tematický celok**: Pomer, Priama a nepriama úmernosť

#### **1.3 Požadované kompetencie od žiaka**

- základy práce so softvérom Hot Potatoes
- základy práce s počítačom

#### **1.4 Požadované kompetencie od učiteľa**

- dobré znalosti práce s internetom a internetovými prehliadačmi
- základné znalosti práce s počítačom a dataprojektorom
- pokročilé znalosti úpravy obrázkov
- pokročilé znalosti práce so softvérom Hot Potatoes
- pokročilé znalosti práce so softvérom ActivInspire

#### **1.5 Získané kompetencie žiaka**

- vie vysvetliť pojmy pomer, prevrátený pomer, postupný pomer
- vie zapísať a upraviť daný pomer
- delí dané číslo (množstvo ) v danom pomere
- zväčší (zmenší) dané číslo v danom pomere
- chápe postupný pomer ako skrátený zápis jednoduchých pomerov
- rieši primerané jednoduché slovné úlohy na pomer rôzneho typu
- vie zapísať a upraviť postupný pomer
- vie riešiť úlohy s využitím vzťahu v priamej $\mathbb Z$ a $\mathbb Z$ nepriamej úmernosti
- vie riešiť úlohy jednoduchou (aj zloženou)<br>
<sup>0</sup>
- $\bullet$  vie riešiť $\mathbb{Z}$ úlohy z $\mathbb{Z}$ praxe $\mathbb{Z}$ na $\mathbb{Z}$ priamu $\mathbb{Z}$ a $\mathbb{Z}$ nepriamu $\mathbb{Z}$ úmernosť
- osvojí a systematizuje si získané zručnosti a vedomosti
- v oblasti priamej a nepriamej úmernosti
- rieši úlohy modelovaním situácie
- nachádza viac možností riešenia
- stáva sa spolutvorcom vyučovacej hodiny
- osvojuje si prácu s modernou didaktickou technikou

# **1.6 Hlavné ciele OPS**

Ciele tejto OPS sú :

- ukázať, že vhodný didaktický softwér Hot Potatoes a ActivInspire je nositeľom nových prístupov vo vyučovaní
- zvyšuje efektívnosť práce učiteľa
- motivuje žiaka
- zvyšuje záujem o predmet
- je prostriedkom k ľahšiemu dosiahnutiu vyučovacích cieľov
- opis a metodika interaktívnych cvičení
- začlenenie interaktívnych cvičení do edukačného procesu

# **1.7 Čiastkové ciele**

- čítanie s porozumením
- žiak je spolutvorcom hodiny
- je aktívnejší
- riešenie problémov
- tímová práca
- práca s grafickou informáciou, textom

# **2 PODROBNÝ OPIS OPS ,, INTERAKTÍVNE CVIČENIA Z MATEMATIKY PRE SIEDMAKOV"**

Vyučovanie matematiky spojené s aktívnym využívaním prostriedkov informačných a komunikačných technológií na našich školách (až na výnimky) zatiaľ stále nie je bežnou a prirodzenou skutočnosťou.

Proces plánovania a prípravy výučby je mnohokrát pre učiteľa matematiky zdĺhavejší ako samotný vyučovací proces. Má svoje špecifiká a zahŕňa (okrem iného) zostavovanie študijných materiálov, pracovných listov a didaktických testov, umožňujúcich zdokonaľovať a vylepšovať proces učenia sa.

# **2.1 Opis významného problému**

Na základných školách prebieha piaty rok školská reforma, ktorá má mnoho pozitív a negatív. Pozitívom je, že sa upravili učebné osnovy a dôraz sa kladie na čítanie s porozumením a na logické myslenie. Základným nedostatkom, ktorí my učitelia aj žiaci pociťujeme, sú chýbajúce, alebo neskoro dodané učebnice. A tak učitelia začali tvoriť edukačné pomôcky v rôznych výučbových programoch napríklad Hot Potatoes, ActivInspire, PowerPoint atď. Zistili sme, že si musíme vytvoriť interaktívne pomôcky sami, aby vyhovovali potrebám našich žiakov aj nám. Tieto edukačné materiály si navzájom vymieňame.

Mnohé školy nie sú vybavené potrebnou didaktickou technikou. Chýbajú im počítače, interaktívne tabule, na ktoré mnohé z nich nemajú dostatok finančných prostriedkov. Preto by sme im odporúčali získať potrebnú didaktickú techniku z projektov ESF. Naša škola sa zapojila do viacerých projektov financovaných ESF, a tak sme získali počítače, notebooky a interaktívne tabule.

# **2.2 Opis pozorovateľných a skrytých príčin**

Pre mnohých žiakov je matematika "strašiakom" – nemajú ju radi z rôznych príčin, alebo jej nerozumejú. A tak je bežná hodina pre nich nudná a pre niektorých až stresujúca. Pre zefektívnenie vyučovacieho procesu zavádzame nové inovatívne metódy a formy vyučovania. Učitelia sa snažia žiakov motivovať interaktívnymi cvičeniami na interaktívnej tabuli, interaktívnymi testami vytvorenými v Hot Potatoes alebo v iných programoch. Týmito novými inovatívnymi metódami a formami vyučovania motivujeme žiakov a žiaci získavajú kladný vzťah k matematike. To neznamená, že vyučovanie neprebieha aj klasickou formou. Mnoho žiakov si dokonca vyžaduje výklad len na "obyčajnej tabuli". Interaktívna tabuľa nám potom slúži hlavne v aplikačnej a fixačnej časti hodiny.

# **2.3 IKT a učiteľ**

Využitie IKT môže učiteľovi poskytnúť priestor pre činnosti nevyhnutne potrebné na uskutočňovanie kvalitného vzdelávania, akými napr. sú:

tvorba a spracovávanie matematických (a iných) dokumentov prostredníctvom užívateľských nástrojov, programovacích prostredí, rôznych aplikácií, a informačných systémov, ktoré IKT umožňujú.

# **Základné kompetencie učiteľa matematiky v používaní IKT sú:**

- tvorba matematických prezentácií, ako metódy predkladania nového učiva s možnosťou vizualizácie, konkretizácie matematických objektov
- príprava metodických materiálov
- tvorba a sprístupňovanie elektronických materiálov
- vyhľadávanie a získavanie aktuálnych informácií z webových stránok s matematickým zameraním
- využívanie elektronických vzdelávacích kurzov
- výmena informácií a skúseností medzi učiteľskou verejnosťou prostredníctvom interaktívnej a neinteraktívnej komunikácie [3]

Úspešná integrácia IKT do vyučovania matematiky znamená pre učiteľa, že nové technológie má využívať primerane a produktívne. O vymedzenie potrebných poznatkov učiteľa na zvládnutie načrtnutej úlohy sa pokúsil I. Kalaš: "Aby učiteľ mohol úspešne integrovať IKT do svojho predmetu musí:

- poznať efektívne metódy pre vyučovanie svojho predmetu s využitím IKT
- vedieť ako dosahovať ciele svojho predmetu s využitím IKT
- sám efektívne používať IKT pre svoju prípravu, vyučovanie a administratívu
- vedieť posúdiť úroveň informačnej gramotnosti svojich žiakov a študentov a vedieť ju ďalej rozvíjať."

Významnou podmienkou i súčasťou profesionálnej výbavy učiteľa matematiky na úspešné dosiahnutie tohto cieľa je jeho informačná gramotnosť.

Výhody používania počítačov, internetu, interaktívnych tabúľ vo vyučovaní sú najmä:

- individualizácia vyučovania
- motivácia žiakov
- objektívnosť hodnotenia žiakov
- okamžitá spätná väzba
- možnosť rýchlo a efektívne komunikovať
- efektívnosť získavania informácií
- veľké zobrazovacie možnosti
- automatizácia pracovných výpočtov, eliminácia rutinných prác, úspora času.

Využitie výpočtovej techniky a hlavne možností internetu je veľkým prínosom pre vyučovanie vôbec, a teda aj pre vyučovanie matematiky. PC a internet na hodinách nie je len novou učebnou pomôckou, ale dáva vzdelávaciemu procesu nový, širší rozmer. [3]

# **2.4 IKT a žiaci**

Zručnosti žiakov v oblasti informačno-komunikačných technológií v prvom rade vo veľkom rozvíjajú žiakove učebné schopnosti. V druhom rade aj naša spoločnosť nastoľuje určité očakávania v tejto oblasti. Čím ďalej, tým väčší dôraz sa kladie

u mladých na tzv. počítačovú gramotnosť. Preto už aj základná škola musí dať priestor na vyučovanie IKT kompetencií. V školskej praxi sú to hlavne tie kompetencie, ktoré slúžia väčšinou ako prostriedok k dosiahnutiu výchovno-vzdelávacích cieľov a sú úzko spojené schopnosťou učiť sa. IKT slúžia na posilnenie vyučovacieho procesu.

Technické zručnosti spočívajú v samotnom používaní počítačov a rôznych prístrojov informačno-komunikačnej technológie a v používaní rôznych softvérov. Tieto vedomosti nie sú priamo obsiahnuté vo vyučovacom procese, ale sú významným prostriedkom učenia sa.

Informačno-komunikačné technológie rozvíjajú nasledovné schopnosti a zručnosti žiakov:

- kooperácia žiakov
- prezentačná schopnosť
- samostatné učenie sa pomocou IKT schopnosť získavania a spracovávania informácií IKT [3]

### **2.5 Interaktívna tabuľa**

Je to moderná pomôcka na zefektívnenie vyučovania a prezentácií s dôkladným využitím IKT. Interaktívna tabuľa je veľká interaktívna plocha, ku ktorej je pripojený počítač a dátový projektor, prípadne ide o veľkoplošnú obrazovku (LCD, LED, plazma) s dotykovým senzorom. Projektor premieta obraz z počítača na povrch tabule a cez ňu môžeme prstom, špeciálnymi fixkami, alebo ďalšími nástrojmi ovládať počítač alebo pracovať priamo s interaktívnou tabuľou. Tabuľa je väčšinou pripevnená priamo na stenu, alebo môže byť na stojane. Interaktívna tabuľa je v podstate druh dotykového displeja.

#### **Používanie interaktívnej tabule zahŕňa**:

- interakciu s akýmkoľvek softvérom, ktorý beží na pripojenom počítači vrátane internetového prehliadača alebo aj softvér chráneného copyrightom

- použitie softvéru pre ukladanie poznámok napísaných na plochu interaktívnej tabule
- ovládanie počítača (klikania a preťahovanie myšou)
- -označovanie a s použitím špeciálneho softvéru dokonca i k rozpoznaniu písaného textu
- tvorbu prezentácií v špeciálnom autorskom nástroji.

# **Výhody interaktívneho vyučovania**

Čo získa učiteľ

- radosť a nové nadšenie, zmenu v spôsobe práce
- možnosť pripraviť si veci raz a použiť ich potom mnohokrát s možnosťou ľahkej úpravy
- prispôsobiť sa aktuálnej situácii v triede
- zapojiť žiakov priamo do tvorby lekcií
- zapojí a vtiahne žiakov priamo do deja
- získa si ich rešpekt vďaka výnimočne efektívnemu a efektnému využitiu IKT

# Čo získa žiak

- nadšenie a silnú motiváciu byť súčasťou živého diania v triede a pri tabuli
- nové impulzy pre všetky zmysly
- možnosť spoluvytvárať hodinu
- odpadne mu nutnosť otrocky všetko opisovať
- môže viac tvoriť a realizovať
- možnosť lepšie spolupracovať s ostatnými
- byť organickou súčasťou triedy a získavania informácii a poznatkov

#### **2.6 Trendy vo svete a na Slovensku**

V ČR sa ich použitie stáva veľmi rozšíreným. Trend používania interaktívnych tabúľ pri vyučovaní sa neustále roširuje. Moderná doba si žiada moderné prístupy, efektívnu prácu a tvorivosť. V Anglicku používa väčšina ZŠ interaktívne tabule skoro v každej triede. V Mexiku predminulý rok ministerstvo školstva dodalo 120.000 systémov do každej triedy. V Rakúsku sú tieto prostriedky pomerne populárne. Aj okolité krajiny Maďarsko, Slovinsko, Chorvátsko, začínajú silne uplatňovať interaktívne tabule v školách. Vďaka technológii eBeam, ktorá je cenovo veľmi prijateľná sa aj u nás podarilo zachytiť tento trend. Viac ako 370 škôl používa interaktívne tabule. Patria k nim základné, stredné aj vysoké školy po celom území SR od Malaciek po Michalovce od Kolárova po Čadcu. Ministerstvo školstva SR sa už trochu dlhodobo pokúša nakúpiť interaktívne tabule pre ďalších 400 škôl. Pribúdajú ďalšie školy, ktoré sa chcú tiež stať súčasťou modernej komunity interaktívnych učiteľov. [2]

#### **Prínos IKT vo vyučovaní možno zhrnúť takto:**

- Počítače vytvárajú deťom spoľahlivé a príťažlivé prostredie pre učenie, je pre nich lákavé a príťažlivé. Dobrý didaktický softvér rešpektuje individuálne požiadavky detí, ich vlastné tempo a úroveň vedomostí.
- Motivácia k učeniu prostredníctvom počítača a internetu je jedným z najväčších prínosov týchto technológií.
- Práca s počítačom dáva deťom možnosť byť úspešným aj tam, kde predtým neboli a často prežívali stres z neúspechu.
- Prostredníctvom IKT sa žiaci dostanú veľmi rýchlo k doteraz nevídane bohatým zdrojom informácií a preto je dôležité žiakov naučiť informácie nielen vyhľadávať, ale aj triediť a spracúvať. Prostredníctvom textových a grafických editorov sa žiaci môžu naučiť samostatne tvoriť, vytvárať projekty.
- Práca s počítačom a internetom vytvára žiakom tvorivé prostredie pre rozvoj ich myslenia.
- Pri práci s PC totiž žiak neustále musí premýšľať, ako čo najefektívnejšie uskutoční svoj zámer a dosiahne svoje predstavy. Rozhodnutia musí vykonať rýchlo a okamžite vie, či sa rozhodol správne.
- Pri chybnom kroku sa môže vrátiť a premýšľať, kde urobil chybu.
- Ešte jeden argument, vyjadrený slovami istého žiaka,ktorý odpovedal na otázku, prečo je lepšie pri počítači: "Počítač na mňa nekričí, keď neviem a nerobí protekciu. Počítač sa správa ku mne priateľsky a nedáva mi najavo, že je o niečo viac ako ja."

#### **2.7 Navrhované riešenia a odporúčania**

Cieľom OPS "Interaktívne cvičenia z matematiky pre siedmakov" bolo vytvorenie edukačných pomôcok – interaktívnych cvičení (predvádzacích zošitov) v programe Activ Inspire a interaktívnych testov v programe Hot Potatoes, metodiky popisujúcej prácu s nimi a ich využitie v jednotlivých častiach vyučovacej hodiny.

### **2.8 Odporúčaná metodológia**

"**Ak ľuďom ukážete problémy a zároveň riešenia týchto problémov, budú konať." (Bill Gates, zakladateľ spoločnosti Microsoft).**

#### APLIKAČNÝ PROGRAM HOT POTATOES

Program Hot Potatoes (Obrázok 1) je aplikačný program. Bol vytvorený kanadskými programátormi a jeho veľkou výhodou je jeho voľná dostupnosťna internete, teda je freeware. Svojím obsahom a možnosťami je tento program veľmi dobre využiteľný v školskom prostredí. Ak je učiteľ v tvorbe pomôcok v tomto programe dostatočne zručný, dokáže vytvoriť vizuálne a obsahovo kvalitné cvičenia.

Program Hot Potatoes slúži najmä na vytváranie interaktívnych cvičení. Program ponúka päťzákladných typov, a to:

- •JQuiz (kvíz),
- •JCross (krížovka),
- •JMix (zoraďovacie cvičenie),
- •JMatch (priraďovacie cvičenie),
- •JCloze (doplňovacie cvičenie).

Niektoré cvičenia je možné modifikovať a vytvoriťnové variácie základných cvičení. K modifikovaným cvičeniam radíme: Obrázkový JQuiz, Pexeso (JMemory), Nádi chybu (Find-it) a ďalšie.

V tejto práci sme predstavili najviac používaný druh cvičenia, ktorým je JQuiz a cvičenie JCloze. V tomto programe je vytvorených mnoho učiteľských webových stránok. Veľmi zaujímavé sú napr. z matematiky:

<http://megym.wbl.sk/> <http://supermatematika.wbl.sk/><http://truchan.wbl.sk/> [http://sokolova.wbl.sk](http://sokolova.wbl.sk/) <http://jakubkovam.wbl.sk/>

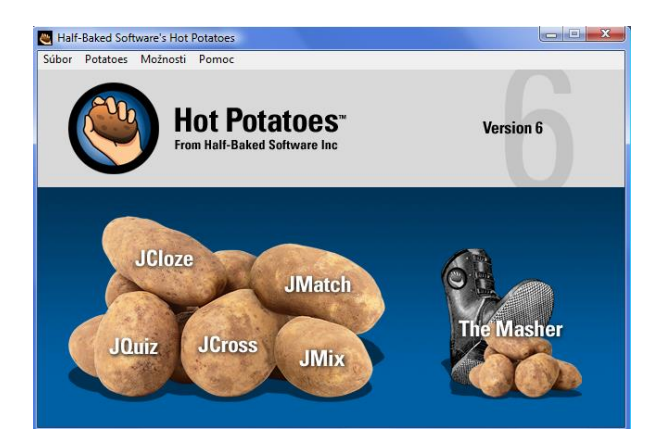

Obrázok 1 Aplikačný program Hot Potatoes s ponukou interaktívnych cvičení Prameň: Half-Baked Software Inc.

# **Odporúčaný postup práce pri cvičení v Hot Potatoes:**

- 1. Vopred si premyslite štruktúru cvičenia na papier si pripravte otázky, odpovede
- 2. Vo svojom počítači si vytvorte priečinok. Odporúčame prečinok pomenovať podľa témy cvičenia, ktoré sa chystáte vytvoriť.
- 3. Vyhľadajte si na internete obrázky na danú tému, alebo si ich naskenujte do počítača. Obrázky ukladajte do prichystaného priečinka.
- 4. Obrázky upravte.
- 5. Vyberte si typ cvičenia a vyplňte ho, zadajte názov cvičenia, otázky a odpovede. Nezabudnite označiť správne odpovede.
- 6. Cvičenie uložte do vytvoreného priečinka k pripraveným obrázkom.
- 7. Do uloženého cvičenia vložte obrázky napríklad k otázkam, spätným väzbám a odpovediam.
- 8. Vyplňte konfiguračné okno vložte obrázky do tlačidiel, vypíšte pomôcky a spätné väzby, vzhľad a vlastnosti cvičenia. Nezabudnite vypísať head štítok (hlavička). Do head štítku je ideálne vpísať svoje meno.
- 9. Cvičenie znova uložte.
- 10.Vygenerujte z pracovného cvičenia webovú stránku a uložte ju do toho istého priečinka ako obrázky a pracovný súbor cvičenia. Dajte si pozor ako pomenujete webovú stránku pri jej ukladaní. Nepoužívajte interpunkčné znamienka, špeciálne znaky, veľké písmená a medzery. Predídete tak problémom s korektným zobrazením stránky na webovej lokalite.

# **2.8.1 Interaktívne cvičenie ,,Aká je to úmernosť?"**

JCloze je cvičenie, ktoré je charakteristické dopĺňaním chýbajúcich miest v príkladoch alebo textoch. Do prázdnych okienok vpisujú žiaci chýbajúci text alebo čísla, taktiež majú možnosť vybrať si z ponuky rozbaľovacieho okna (Obr. 2) . Pri tomto interaktívnom cvičení musia žiaci preukázať schopnosť čítať s porozumením a logicky myslieť. Interaktívne cvičenie obsahuje 18 príkladov priamej a nepriamej úmernosti z praktického života. Cvičenie si každý žiak otvoril vo svojom prehliadači.

Stiahol si ho zo stránky <http://www.jakubkovam.wbl.sk/Matematika.html> s názvom ,,Aká je to úmernosť?".

Žiaci si rozbalili roletku a vybrali správnu úmernosť. Po skončení úloh stlačili,,nahraj odpoveď" a program im percentuálne vyhodnotil celé cvičenie. Potom žiaci oznámili učiteľovi percentuálnu úspešnosť. Vzhľadom na jednoduchosť úloh sa očakáva percentuálna úspešnosť aspoň 75%. Ak žiaci nedosiahli úspešnosť 75%, zopakovali si cvičenie ešte raz po opakovanom vysvetlení daného učiva učiteľom. V školách kde nie je možné zabezpečiť každému žiakovi počítač, môžu žiaci pracovať vo dvojiciach. Dané cvičenie je vhodné uplatniť vo fixačnej alebo aplikačnej fáze hodiny.

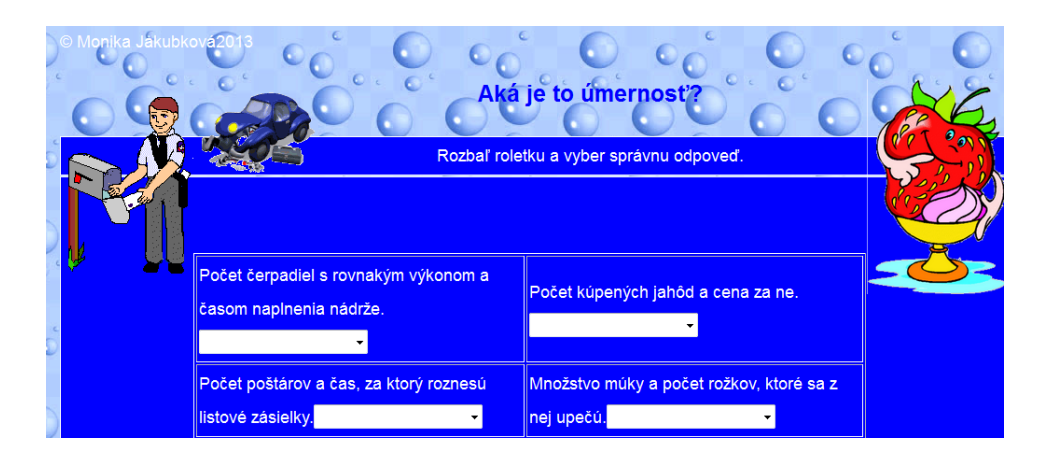

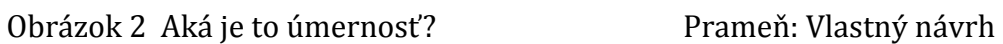

Cieľom tohto interaktívneho cvičenia je vedieť roztriediť úlohy z praxe na priamu a nepriamu úmernosť. Cvičenie možno použiť aj pri výklade učiva na interaktívnej tabuli v motivačnej časti hodiny. Vhodné je tiež využiť toto interaktívne cvičenie ako test, pretože ponúka možnosť okamžitej spätnej väzby s percentuálnym vyhodnotením. Úlohy sú spestrené o obrázky - gify z [www.gify.nou.cz](http://www.gify.nou.cz/)

Ak chceme zvýšiť aktívny podiel žiaka na vyučovaní, musíme mu vytvoriť na to aj potrebný priestor. V situácii pretrvávajúcej absencie učebníc a pracovných zošitov sa nám najlepšie osvedčila súčinnosť interaktívneho cvičenia a adekvátne spracovaného pracovného listu.

Pracovný list k interaktívnemu cvičeniu – Aká je to úmernosť?

Napíš, aká je to úmernosť - priama alebo nepriama

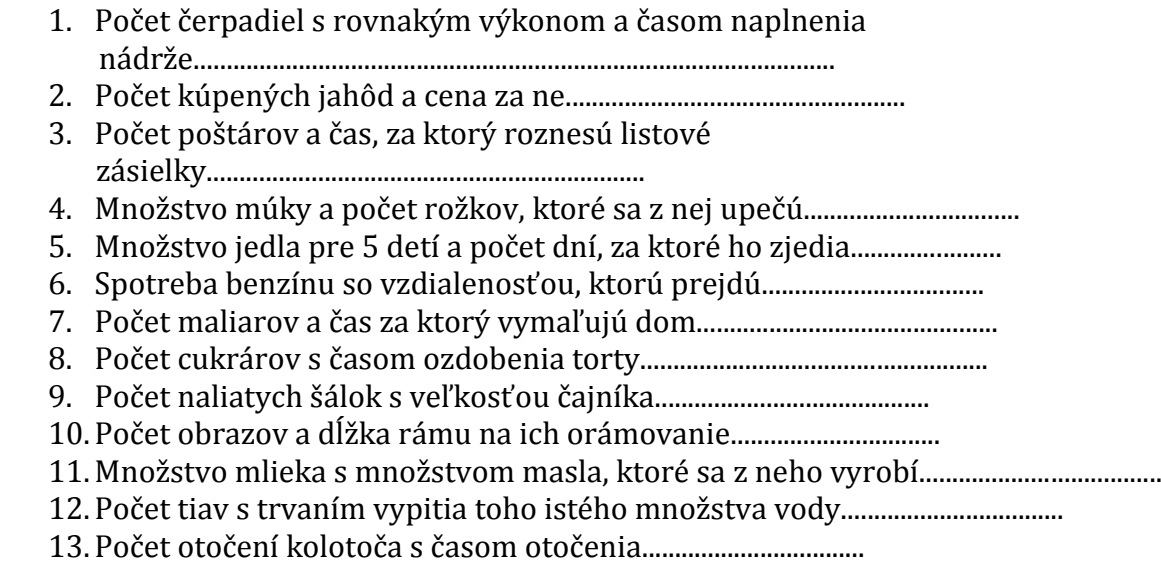

- 14. Počet pokladní v obchode a počet zákazníkov vybavených za nimi.....................................
- 15. Počet croisantov a cenou zaplatenou za ne............................................
- 16. Počet stravníkov a počet dní za ktoré zjedia rovnaké množstvo jedla...............................................................
- 17. Počet vajec s počtom dní na koľko vystačia.............................................
- 18.Dĺžka stuhy a počet mašlí z nej uviazaných.......................................

# **Reflexia a návrhy:**

Najviac žiaci mali problémy s úlohou číslo 5, 6, 12. V piatej úlohe im treba vysvetliť, že počet detí je rovnaký, mení sa len množstvo jedla a počet dní. Táto úmernosť nie je nepriamou, ako si žiaci nesprávne mysleli, ale priamou. V šiestej úlohe mali žiaci problém s pochopením zadania úlohy. Po dôkladnom vysvetlení tejto úlohy na rôznych a rovnakých typoch áut žiaci túto úlohu pochopili. V dvanástej úlohe treba žiakov upozorniť, že ťavy pijú to isté množstvo vody. Čím väčší počet tiav, tým za kratší čas vypijú to isté množstvo vody. V týchto úlohách bolo dôležité čítať s porozumením príklady z praxe na priamu a nepriamu úmernosť. Ak žiaci nepochopili, kedy je úloha priamou a kedy nepriamou úmernosťou, mali problém s jej určením.

Po nesprávnej odpovedi mali žiaci možnosť pri okamžitej spätnej väzbe skontrolovať, kde určili nesprávnu úmernosť a poučiť sa. Žiaci pracujú samostatne. Ak škola nemá dostatok počítačov, tak žiaci pracujú vo dvojiciach.

Tieto cvičenia môže učiteľ využiť ako test a vďaka percentuálnemu vyhodnoteniu ho môže hneď klasifikovať. Cvičenie možno použiť na interaktívnej tabuli v aplikačnej alebo fixačnej časti hodiny, ale aj v domácej príprave žiakov.

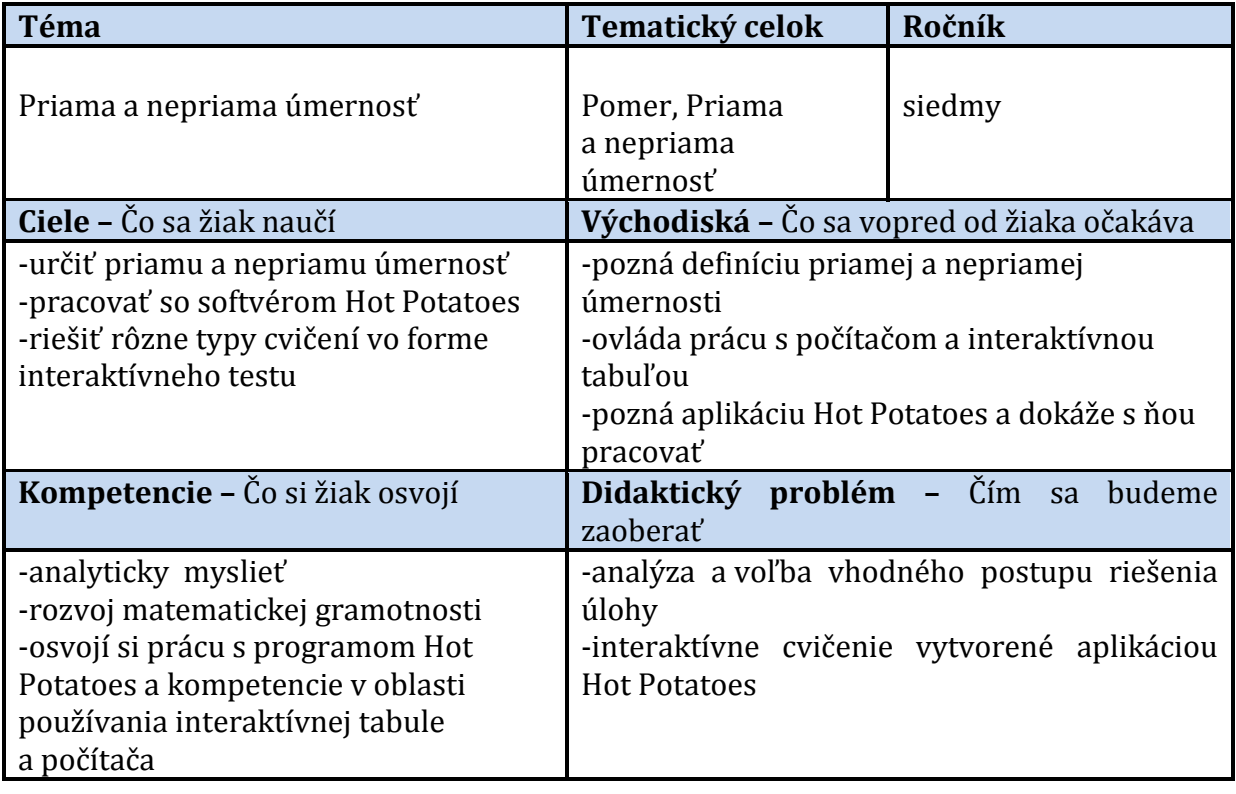

Tabuľka1 Metodický list k edukačnej pomôcke "Aká je to úmernosť?"

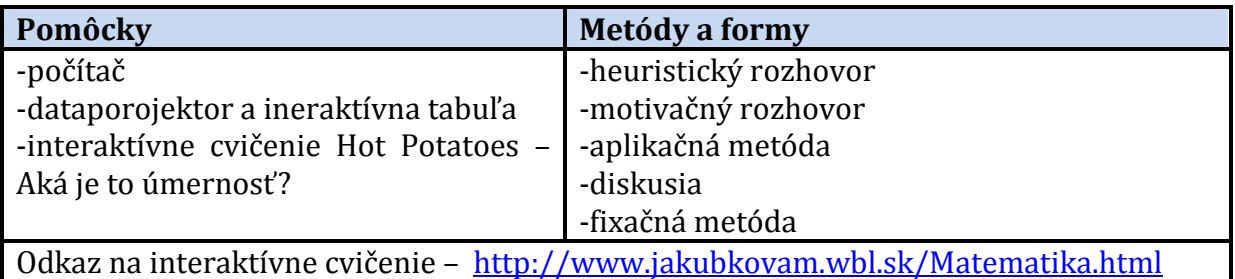

Prameň: Vlastný návrh

#### **Interaktívne cvičenie JQuiz**

JQuiz je najviac používaným a zároveň aj najvšeobecnejšie využiteľným typom interaktívneho cvičenia. Pri každom novom spustení daného testu sa poradie otázok a odpovedí premieša, čo má pozitívny vplyv na variabilitu testu. Čísla otázok a možnosti odpovedí takto nikdy nie sú v rovnakom poradí ako pred tým. Kvíz je možné použiť v motivačnej a fixačnej fáze vyučovacej hodiny.

**V prostredí interaktívneho cvičenia JQuiz môžeme vytvoriť tieto typy otázok:**  1.otázka s jednou správnou odpoveďou – výber len jednej správnej odpovede 2.otázka s viacerými správnymi odpoveďami – označenie všetkých správnych odpovedí 3.otázka s krátkou odpoveďou – vpísanie správnej odpovede

4.hybridná otázka – špecifický typ. Otázka sa najskôr zobrazí ako typ krátkej odpovede. Po zadaní nami vopred určeného počtu nesprávnych odpovedí sa otázka pretransformuje na typ s výberom jednej správnej odpovede.

# **2.8.2 Interaktívne cvičenie ,,Slovné úlohy - priama úmernosť"**

Cieľom tohto interaktívneho cvičenia je vedieť riešiť kontextové a podnetové úlohy z praxe na priamu úmernosť. Cvičenie je účelovo zamerané len na jeden typ úmernosti a to priamu úmernosť, aby si žiaci zafixovali túto úmernosť. Cvičenie pozostáva z ôsmich úloh, medzi ktorými majú najväčšie zastúpenie úlohy s jednou správnou odpoveďou. Úlohou žiakov je vybrať správnu odpoveď spomedzi štyroch možností (Obr. 3). Po vybratí odpovede sa žiak môže presunúť na ďalšiu otázku kliknutím na šípku. Medzi jednotlivými otázkami sa môže pohybovať pomocou smerových šípok nielen dopredu ale aj dozadu. Otázky môže takto preskakovať a neskôr sa k nim vrátiť.

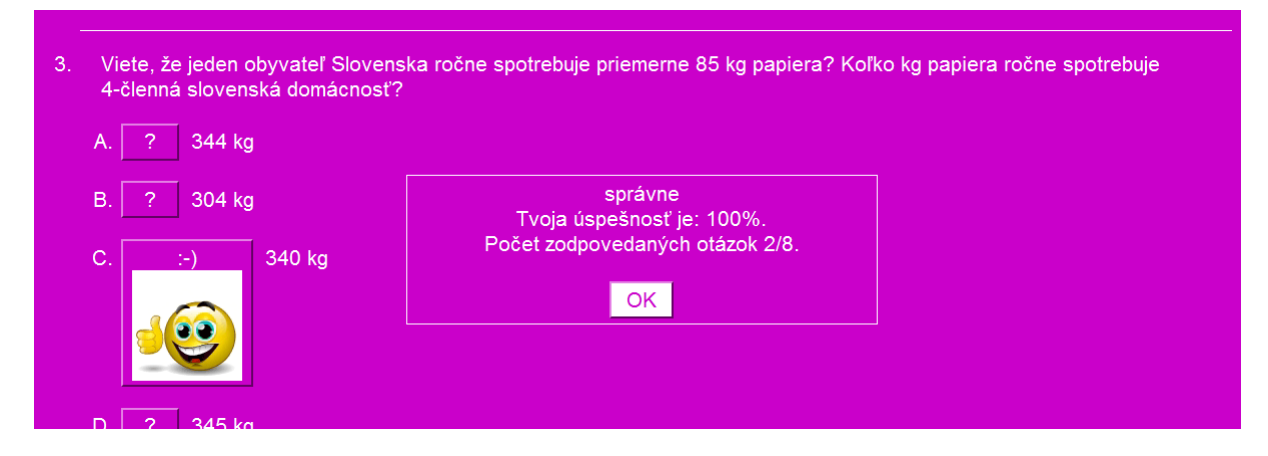

Obrázok 3 Úloha s jednou správnou odpoveďou Prameň: Vlastný návrh

Ďalším typom je otvorená otázka s krátkou odpoveďou. Žiak nemá na výber žiadne možnosti. Správnu odpoveď je nutné vpísať na určené miesto. Po zapísaní odpovede je nutné ju ešte potvrdiť kliknutím na tlačidlo NAHRAJ ODPOVEĎ (obr. 4). Okrem tohto tlačidla sa v cvičení ešte nachádzajú tlačidlá Rada a Ukáž odpoveď. Rada slúži ako pomôcka pre žiaka, ktorá mu zobrazením jedného písmena, prípadne číslice, napovie aká má byť správna odpoveď na danú úlohu. Jej využitím však žiak stráca na percentách úspešnosti v celom cvičení. Vybratím tlačidla Ukáž odpoveď sa ukáže správna odpoveď na otázku, ale má to za následok nulové percentové ohodnotenie danej otázky. Počas celého trvania testovania v cvičení JQuiz program priebežne percentuálne vyhodnocuje úspešnosť zodpovedaných otázok. Po každom vybratí odpovede sa žiak okamžite dozvie či odpovedal správne alebo nesprávne. Dostáva okamžitú spätnú väzbu.

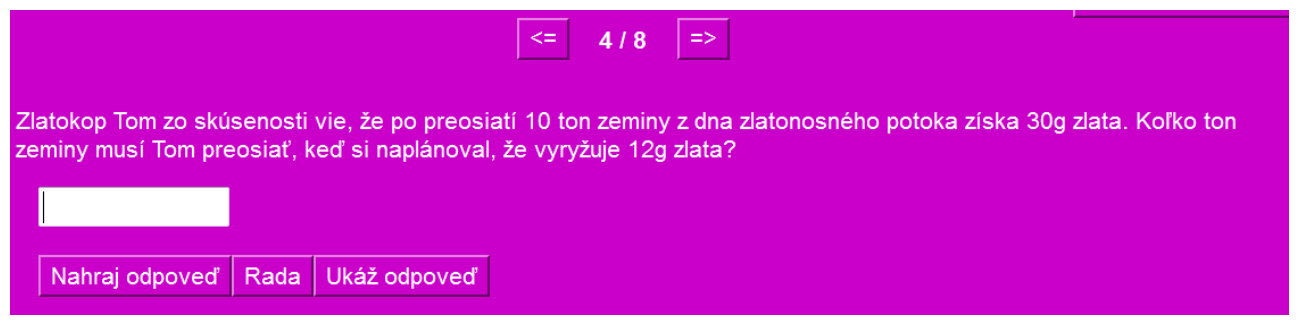

Obrázok 4 Úloha s krátkou odpoveďou Prameň: Vlastný návrh

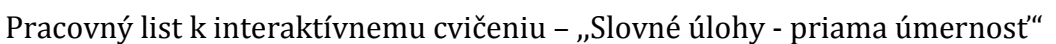

Rieš dané úlohy a vyber správnu odpoveď:

1. Z 1 hl mlieka sa vyrobí 4 kg masla. Koľko kg masla sa vyrobí z 320 litrov mlieka ?

A 12kg B 12,8kg C 13kg D 13,6kg

2. Zo 100 kg obilia sa namelie 80 kg múky. Koľko kg múky sa namelie z 250 kg obilia?

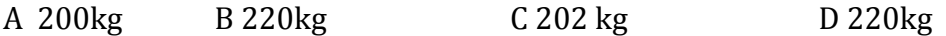

3. Človek priemerne potrebuje na 10 minút svojho života približne 4g kyslíka. Koľko gramov kyslíka potrebuje človek na 1 hodinu svojho života?

A 10g B 14g C 21g D 13g

4. Viete, že 1000 kg nazbieraného papiera zachráni 17 stromov? Koľko kg nazbieraného papiera treba na záchranu 5 stromov?

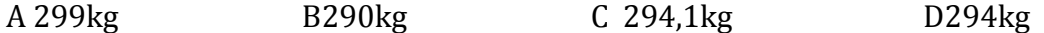

5. Viete, že jeden obyvateľ Slovenska ročne spotrebuje priemerne 85 kg papiera? Koľko kg papiera ročne spotrebuje 4-členná slovenská domácnosť?

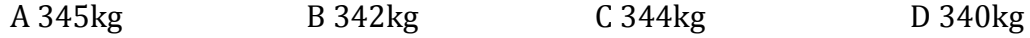

6. Zlatokop Tom zo skúsenosti vie, že po preosiatí 10 ton zeminy z dna zlatonosného potoka získa 30g zlata. Koľko ton zeminy musí Tom preosiať, keď si naplánoval, že vyryžuje 12g zlata?

A 4 tony B 3 tony C 2 tony D 3,5 tony

# **Reflexia a návrhy:**

Žiaci mali problémy s prvou a treťou úlohou. V prvej úlohe zabudli premeniť na rovnaké jednotky objemu (doporučujeme litre) a v tretej úlohe mali taktiež problém s premenou jednotiek času (doporučujeme premeniť hodinu na minúty). Ostatné úlohy im nerobili problémy.

Dôležité bolo čítať s porozumením zadania jednotlivých slovných úloh. Ak žiaci nepochopili úlohu, mali problém s jej riešením.

Po nesprávnej odpovedi mali žiaci možnosť pri okamžitej spätnej väzbe skontrolovať, kde robili chybu a poučiť sa. Žiaci pracujú samostatne. Ak škola nemá dostatok počítačov, tak žiaci pracujú vo dvojiciach.

Tieto cvičenia môže učiteľ využiť ako test a vďaka percentuálnemu vyhodnoteniu ho môže hneď klasifikovať. Cvičenie môžeme použiť na interaktívnej tabuli v aplikačnej alebo fixačnej časti hodiny. Toto cvičenie je vhodné aj na domácu prípravu.

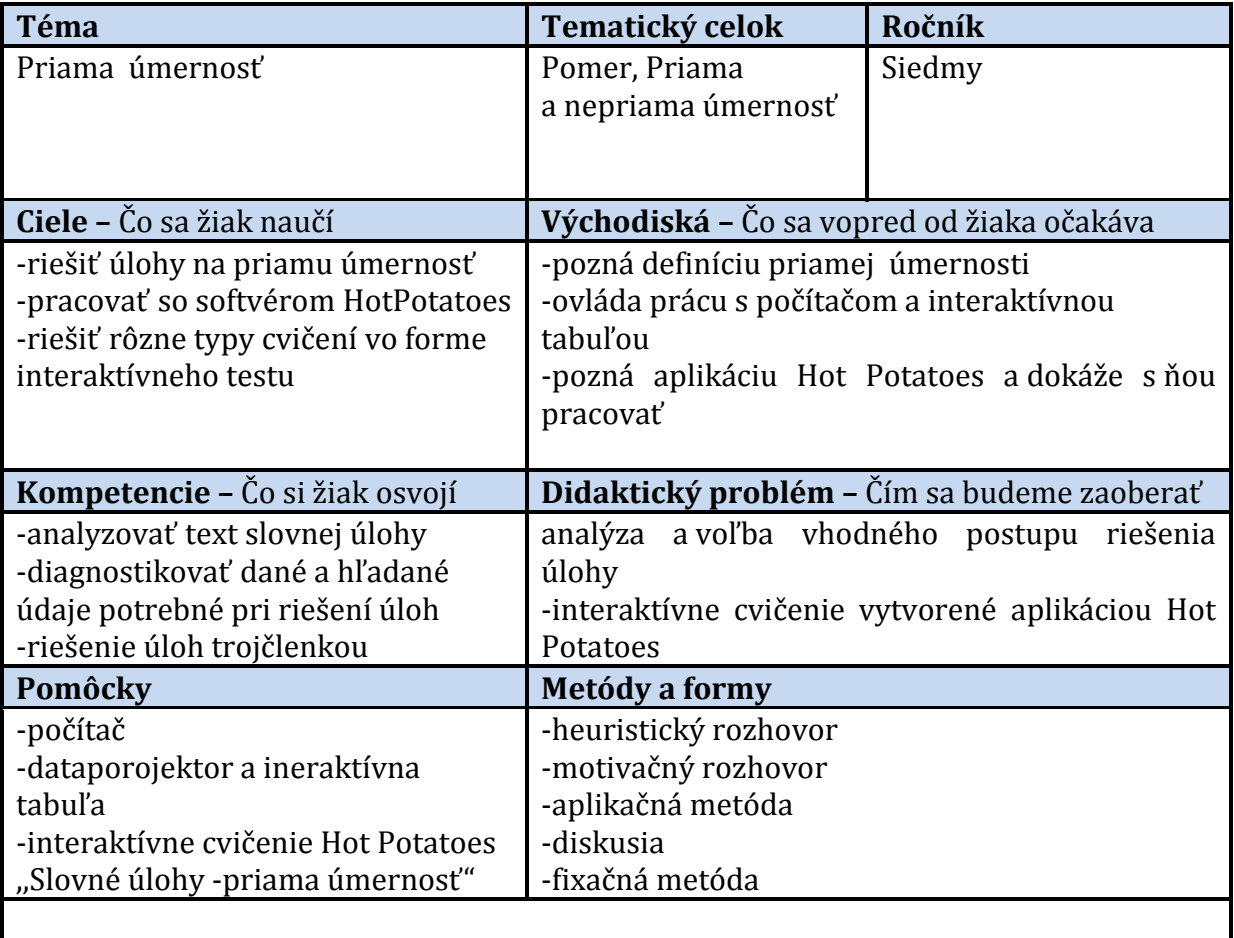

Tabuľka 2 Metodický list k edukačnej pomôcke ,,Slovné úlohy - priama úmernosť"

Odkaz na interaktívne cvičenie – <http://www.jakubkovam.wbl.sk/Matematika.html>

Prameň: Vlastný návrh

### **2.8.3 Interaktívne cvičenie ,,Slovné úlohy - Nepriama úmernosť"**

Cvičenie pozostáva zo šiestich úloh, štyri úlohy sú zamerané na krátku odpoveď (Obr. 5), zvyšné dve sú s jednou správnou odpoveďou (Obr. 6).

Cieľom tohto interaktívneho cvičenia je vedieť riešiť kontextové a podnetové úlohy z praxe na nepriamu úmernosť. Cvičenie je účelovo zamerané len na jeden typ úmernosti a to nepriamu úmernosť, aby si žiaci zafixovali túto úmernosť. Úlohy sú obohatené o obrázky - gify z [www.gify.nou.cz](http://www.gify.nou.cz/)

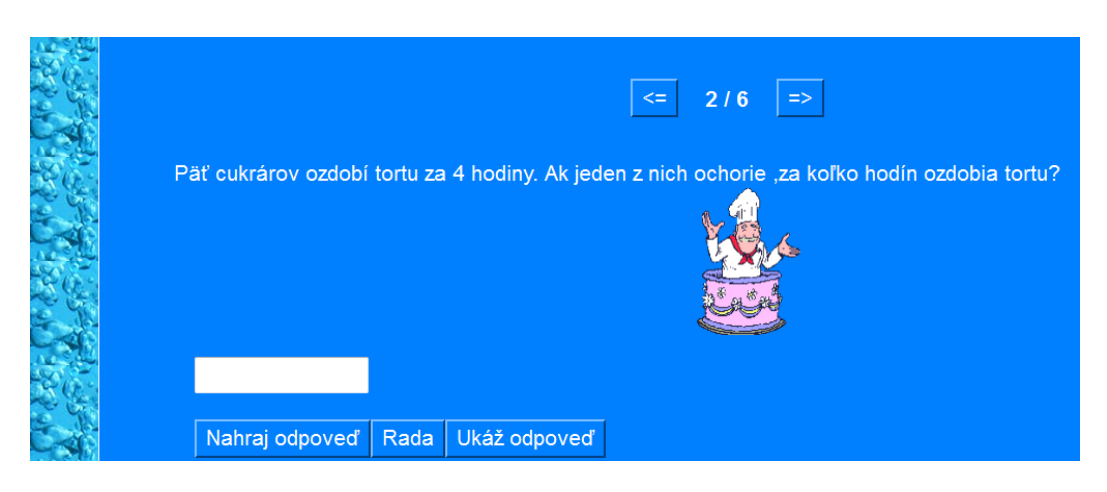

Obrázok 5 Úloha s krátkou odpoveďou Prameň: Vlastný návrh

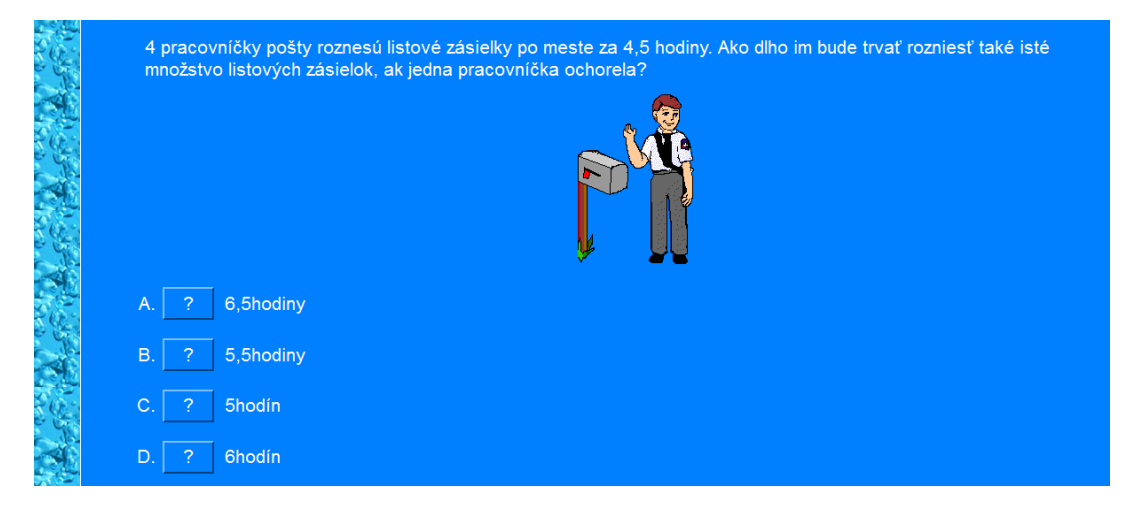

Obrázok 6 Úloha s jednou správnou odpoveďou Prameň: Vlastný návrh

Pracovný list k interaktívnemu cvičeniu – ,,Slovné úlohy - nepriama úmernosť"

1. Pracovníčky pošty roznesú listové zásielky po meste za 4,5 hodiny. Ako dlho im bude trvať rozniesť také isté množstvo listových zásielok, ak jedna pracovníčka ochorela?

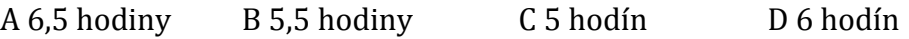

2. Farmár plánoval dokončiť žatvu 3 kombajnami za 10 dní. Za koľko dní dokončí žatvu, ak si požičia ešte 2 kombajny?

A 6 B 4 C 5 D 8

3. Na farme plánovali pozberať úrodu jahôd za 5 dní dvanástimi brigádnikmi. Na piaty deň v predpovedi počasia hlásili dážď. Koľko brigádnikov budú na farme potrebovať, aby jahody pozbierali za štyri dni?

A 3 B 4 C 5 D 2

4. Päť cukrárov ozdobí tortu za 4 hodiny. Ak jeden z nich ochorie, za koľko hodín ozdobia tortu?

A 3 B 4 C 5 D 2

5. Šesť čerpadiel s rovnakým výkonom naplnia nádrž za 9 hodín. Ak im ešte pridajú 3 čerpadlá, za koľko hodín naplnia nádrž?

A 3 B 4 C 5 D 2

- 6. 6 tiav vypije to isté množstvo vody za 5 minút. Koľko tiav vypije to isté množstvo vody za 10 minút?
	- A 3 B 2 C 5 D 4

#### **Reflexia a návrhy:**

Žiaci mali najväčšie problémy s úlohami 2, 4, 5. V druhej úlohe nepripočítali k trom kombajnom ďalšie dve. Tú istú chybu spravili aj v štvrtej úlohe, kde zabudli odčítať cukrára, ktorý ochorel. V piatej úlohe žiaci nepripočítali k šiestim čerpadlám ďalšie tri. Po oprave týchto chýb, žiaci už nemali problémy s riešením týchto úloh.

Tieto cvičenia môže učiteľ využiť ako test a vďaka percentuálnemu vyhodnoteniu ho môže hneď klasifikovať. Cvičenie možno použiť na interaktívnej tabuli v aplikačnej alebo fixačnej časti hodiny.

Dôležité bolo čítať s porozumením zadania jednotlivých slovných úloh. Ak žiaci nepochopili úlohu, mali problém s jej riešením. Po nesprávnej odpovedi mali žiaci možnosť pri okamžitej spätnej väzbe skontrolovať, kde robili chybu a poučiť sa. Žiaci pracujú samostatne. Ak škola nemá dostatok počítačov, tak žiaci pracujú vo dvojiciach. Toto cvičenie je vhodné aj na domácu prípravu.

Tabuľka 3 Metodický list k edukačnej pomôcke ,,Slovné úlohy - Nepriama úmernosť"

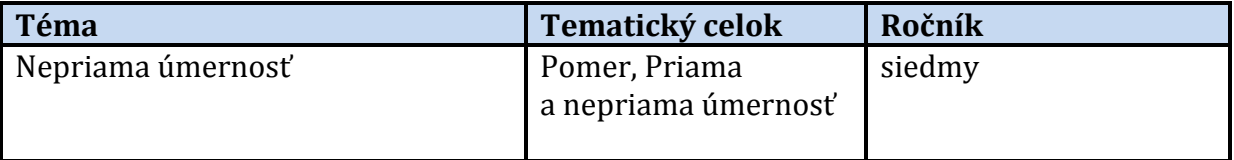

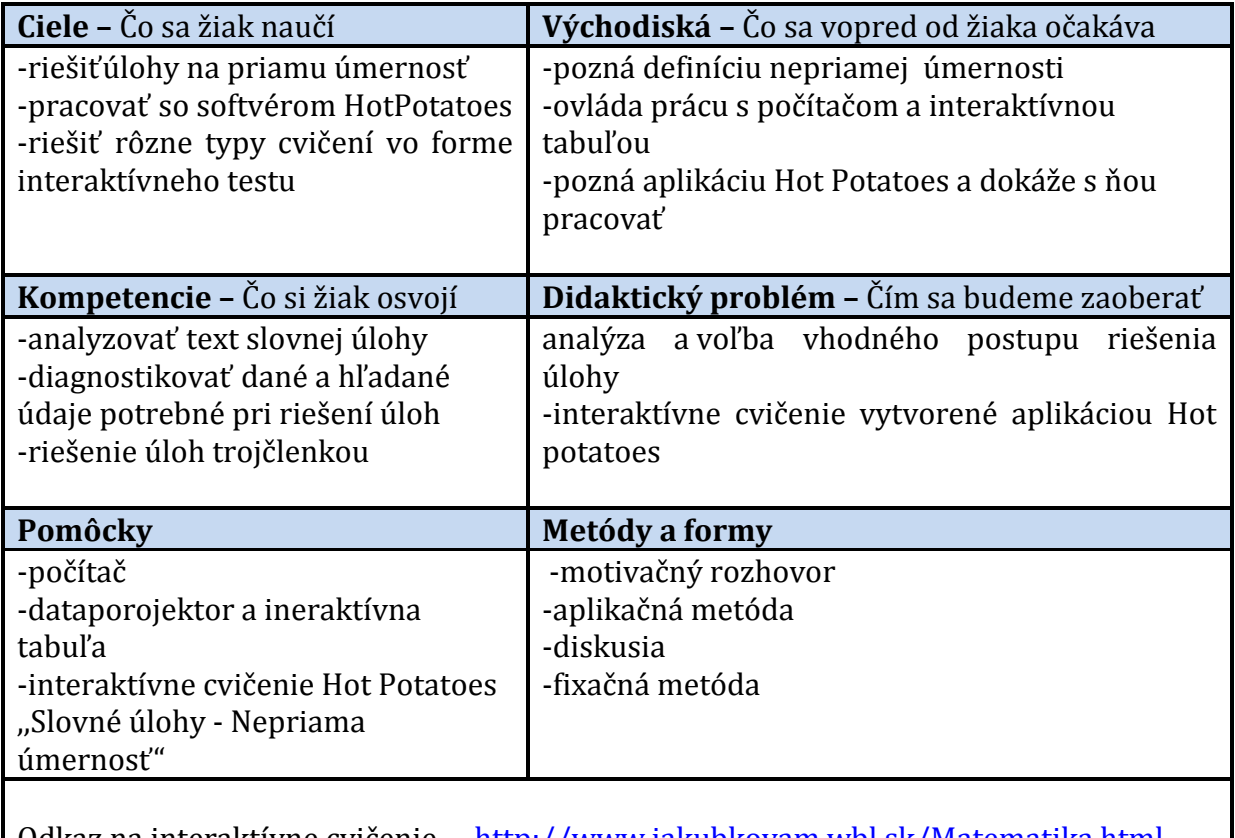

Odkaz na interaktívne cvičenie – <http://www.jakubkovam.wbl.sk/Matematika.html> Prameň: Vlastný návrh

# **2.8.4 Interaktívne cvičenie ,, Úlohy – Priama a Nepriama úmernosť"**

Cieľom tohto interaktívneho cvičenia je vedieť riešiť kontextové a podnetové úlohy z praxe na priamu úmernosť a nepriamu úmernosť. Cvičenie je účelovo zamerané na obidva typy úmernosti, aby si žiaci precvičili o akú úmernosť ide. Cvičenie pozostáva z deviatich úloh, medzi ktorými majú najväčšie zastúpenie úlohy s krátkou odpoveďou (Obr. 7).

Úlohou žiakov je napísať odpoveď. Po napísaní odpovede sa žiak môže presunúť na ďalšiu otázku kliknutím na šípku. Medzi jednotlivými otázkami sa môže pohybovať pomocou smerových šípok nielen dopredu, ale aj dozadu. Otázky môže takto preskakovať a neskôr sa k nim vrátiť. Úlohy sú obohatené o obrázky z [www.gify.nou.cz](http://www.gify.nou.cz/)

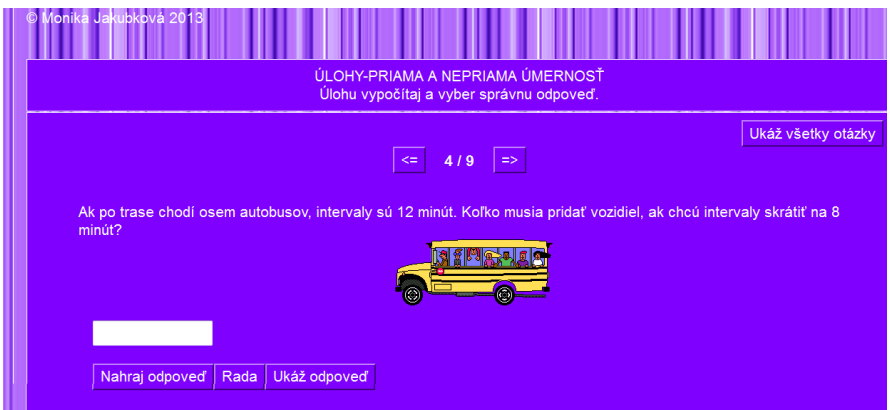

Obrázok 7 Úloha s krátkou odpoveďou Prameň:Vlastný návrh

Pracovný list k interaktívnemu cvičeniu – ,, Úlohy – Priama a Nepriama úmernosť"

1. Útulok kupuje zásobu krmiva pre 12 psov na celý týždeň. Koľko dní im táto zásoba vydrží, ak pribudnú do útulku ešte dvaja psi?

A 6 B 5 C 4 D 7

2. Presýpacie hodiny sa presypú jedenkrát za 4 minúty. Koľkokrát sa presypú za 2 hodiny?

A 30 B 35 C 40 D 27

3. Na plavárni naplnia bazén troma rovnakými prítokmi za 5 hodín. O koľko menej hodín by trvalo naplnenie bazéna, ak sa pridajú ešte 2 rovnaké prítoky?

A 3 B 2 C 4 D 5

4. Ak je na strane knihy 32 riadkov, kniha má 160 strán. Koľko strán by mala kniha s tým istým textom, keby na strane bolo 40 riadkov?

A 128 B 125 C 124 D 127

5. Mama pletie šál. Keby denne robila pol hodiny, dokončí ho za 8 dní. Koľko musí denne pracovať, ak ho chce mať hotový za 6 dní?

A 46 B 45 C 40 D 47

6. Ak po trase chodí osem autobusov, intervaly sú 12 minút. Koľko musia pridať vozidiel, ak chcú intervaly skrátiť na 8 minút?

A 6 B 5 C 4 D 7

- 7. Dopravný prostriedok prejde za 1,6 hodiny 112 kilometrov. Za aký čas prejde 28 kilometrov, ak sa rýchlosť meniť nebude? A 0,6 B 0,5 C 0,4 D 0,7
- 8. Na prípravu jedla pre 12 ľudí treba 8 vajec. Koľko vajec budú potrebovať, ak ľudí bude 36?

A 26 B 25 C 24 D 27

9. Chlapec, ktorý má krok 75 cm, urobí 120 krokov. Koľko krokov urobí na tej istej vzdialenosti dievča, ktoré má krok dlhý 60 cm?

A 160 B 150 C 154 D 175

# **Reflexia a návrhy:**

Žiaci mali najväčšie problémy s úlohami 2 a 3. V druhej úlohe nepremenili na rovnaké jednotky času a v tretej úlohe zabudli pripočítať tri čerpadlá. Zvyšné úlohy im nerobili problémy.

Tieto cvičenia môže učiteľ využiť ako test a vďaka percentuálnemu vyhodnoteniu ho môže hneď klasifikovať. Cvičenie možno použiť na interaktívnej tabuli v aplikačnej alebo fixačnej časti hodiny.

Dôležité bolo čítať s porozumením zadania jednotlivých slovných úloh. Ak žiaci nepochopili úlohu, mali problém s jej riešením.

Po nesprávnej odpovedi mali žiaci možnosť pri okamžitej spätnej väzbe skontrolovať, kde robili chybu a poučiť sa. Žiaci pracujú samostatne. Ak škola nemá dostatok počítačov ,tak žiaci pracujú vo dvojiciach. Toto cvičenie je vhodné aj na domácu prípravu.

Tabuľka 4 Metodický list k edukačnej pomôcke ,,Úlohy - Priama a Nepriama úmernosť"

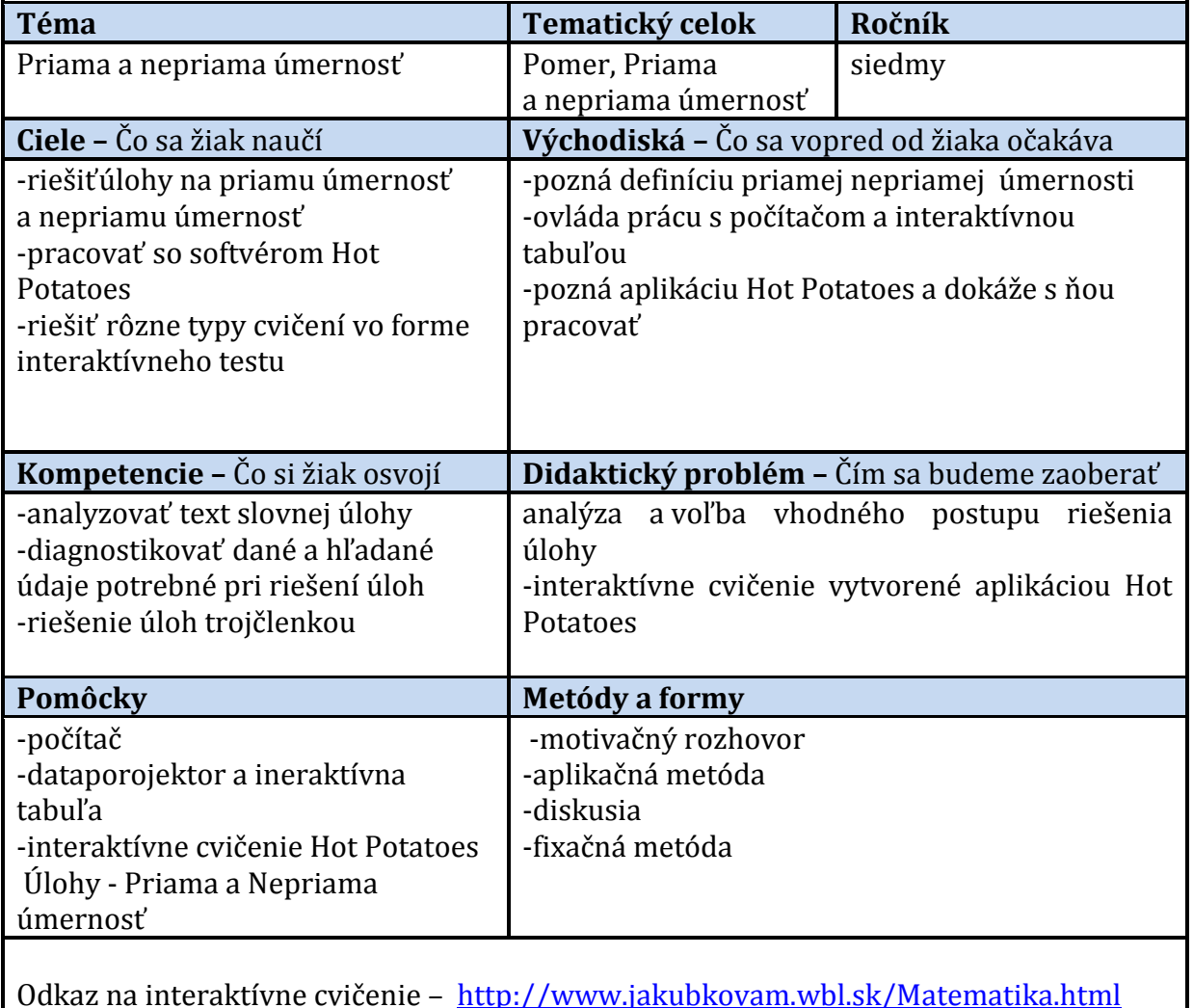

Odkaz na interaktívne cvičenie – <http://www.jakubkovam.wbl.sk/Matematika.html>

Prameň: Vlastný návrh

### **SOFTVÉR ActivInspire**

Aplikácia ActivInspire je nový výukový a študijné softvér od spoločnosti Promethean určený pre použitie v počítačoch a na interaktívnych tabuliach. Pripravujte nové hodiny naplnené bohatými, silnými aktivitami a podporujte hodnotenie úloh výučby zo strany študentov, skupín a celej triedy. S výberom vekovo zodpovedajúcich rozhraní poskytuje ActivInspire učiteľom prístup k bohatstvu vyučovacích aktivít, nástrojov, obrazov, zvukov a šablón, s celým svetom dodatočných zdrojov, ktoré sú k dispozícii na planéte Promethean. Pomocou aplikácie ActivInspire môžete vykonávať nasledujúce činnosti: vyučovať rovnako ako pomocou tradičnej tabule a kriedy, meniť tempo prezentácie a predvádzať na hodinách praktické ukážky, pridávať text, napríklad z aplikácie Microsoft Word alebo priamo z internetu. Aplikácia ActivInspire dokáže dokonca rozpoznať váš rukopis a previesť ho na text, písať a kresliť, prípadne mazať, rovnako ako na normálnu tabuľu. Ukladať stránky do predvádzacieho zošita a potom ich znova využiť pre inú triedu alebo v inej učebni.

Z minulosti je tento softvér známy pod názvom ActivStudio. Dnes sú k dispozícii nové vylepšené verzie tohto softvéru, ActivInspire 1.6 vo verzii Personal alebo Professional. Program možno stiahnuť a zároveň zakúpiť si licenciu na webovej stránke

#### <http://support.prometheanplanet.com/server.php?show=nav.24378>

Cieľom tejto časti práce je demonštrovať využitie softvéru ActivInspire v edukačnom procese na základnej škole. Pomocou predvádzacích zošitov vytvorených v tomto programe sme chceli ukázať praktické využitie programu vo vybraných témach vyučovacích hodín matematiky. Tento softvér je využiteľný vo všetkých fázach vyučovacej hodiny.

#### **2.8.5 Predvádzací zošit ,,Pomer"**

Interaktívny predvádzací zošit je vytvorený v programe ActivInspire vo forme interaktívnych cvičení s názvom ,,Pomer" a dá sa stiahnuť z mojej stránky: <http://www.jakubkovam.wbl.sk/Matematika.html>

Hlavným cieľom predvádzacieho zošita ,,Pomer" je zefektívniť vyučovaciu hodinu, uľahčiť prácu učiteľovi na hodine, aj keď domáca príprava je časovo náročnejšia. Na druhej strane treba povedať, že túto edukačnú pomôcku môžeme využívať aj niekoľko rokov. Žiaci nemajú záujem o klasickú hodinu, a tak takýto typ hodiny ich viac motivuje. Predvádzací zošit tvoria štyri samostatné stránky. Na každej stránke sa nachádzajú rôzne úlohy. Počas predvádzania stránok je vhodné mať v pravej hornej časti panel nástrojov. Ak nie je potrebný, môžeme ho jednoducho kliknutím na šípku v hornej časti zrolovať. Obsahuje nástroje ako pero, výplň farbou, vloženie textu a iné, ktoré môže učiteľ využiť v prípade potreby počas predvádzania zošitu. V ľavej hornej časti stránky je ponuka možností, kde nájdeme všetky nástroje pre ovládanie objektov na ploche, možnosti uloženia vytvoreného zošitu a pod. Na stránke sa ešte v prípade potreby môže zobraziť prehliadač stránok, kde sú jednotlivé stránky usporiadané za sebou. Využívajú sa hlavne pri tvorbe predvádzacieho zošitu. Na stránke si treba všimnúť aktívne objekty, to znamená objekty, ktoré po kliknutí spustia následnú požadovanú akciu. To, či je objekt aktívny spoznáme tak, že ak sa na ňom nachádza kurzor, objaví sa vedľa kurzora modrý krúžok s bielym trojuholníkom v jeho strede. Napríklad šípke je priradená akcia prechodu na ďalšiu stránku.

# **Uprav pomery na základný tvar**

Na tejto snímke (Obr. 8) predvádzacieho zošita sme upravovali pomery na základný tvar. Kontrolu sme získali presunutím daného pomeru cez strom. Pohyb pomerov sme obmedzili vodorovne a zároveň sme ich zoskupili. Upravený pomer je napísaný spolu s pôvodným pomerom v oranžovom útvare oranžovou farbou, takže ho nie je vidno. Presunutím tohto pomeru cez strom do zelenej časti je daný pomer vidieť. Toto cvičenie bolo pre žiakov zaujímavým aj pre túto záhadu pre nich. Nakoniec tí šikovnejší na to prišli.

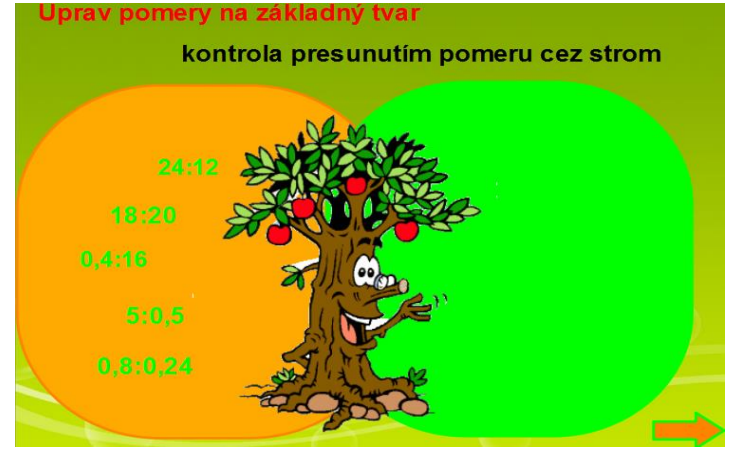

Obrázok 8 Uprav pomery Prameň: Vlastný návrh

# **Zmeň číslo v danom pomere**

Úlohou tohto cvičenia bolo zmeniť dané číslo v danom pomere.(Obr. 9). Výsledok žiaci zapísali do červeného kruhu. Kontrolu sme získali kliknutím na smejka, ktorému je priradená akcia objektu - skryté. Žiaci museli vedieť pravidlo ako sa mení číslo v danom pomere.

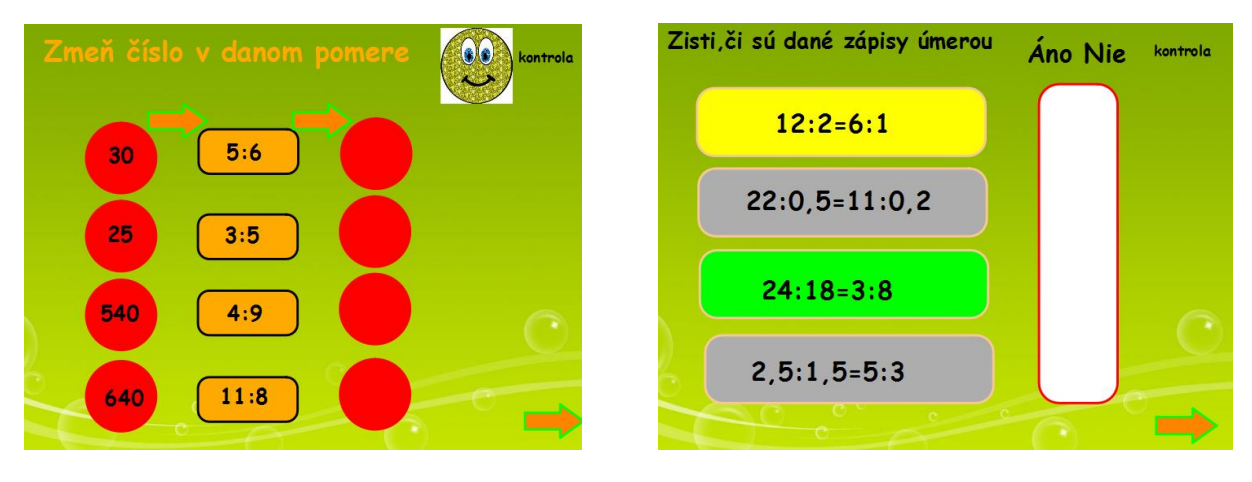

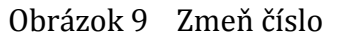

Obrázok 9 Zmeň číslo Obrázok 10 Úmera Prameň: Vlastný návrh

#### **Zisti či sú dané zápisy úmerov**

Úlohou žiakov na tejto snímke (obr. 10) bolo presunúť ,,Áno" alebo ,,Nie" do bieleho obrazca podľa toho, či daný zápis je úmerou alebo nie je. "Áno", "Nie" sme získali kópiou pretiahnutím a takouto formou sme si ich namnožili. Spätnú väzbu sme získali kliknutím na kontrola, ktorej je priradená akcia objektu – skryté.

#### **Zistite, ktoré z pomerov sa rovnajú**

Úlohou žiakov na tejto snímke (obr. 11) bolo roztriediť pomery na dve skupiny s rovnakým pomerom a presunúť ich do pripravených geometrických útvarov. Spätnú väzbu sme získali ťahaním stromu doprava, kde sa nám zobrazili elipsy so správnymi pomermi. Tieto geometrické útvary sme vytvorili zoskupením a obmedzili ich pohyb vodorovne a potom skryli za zelený obrazec. Na každej snímke sú okrem panela nástrojov aj aktívne prvky – prehliadač poznámok – pokyny ako postupovať v danom cvičení.

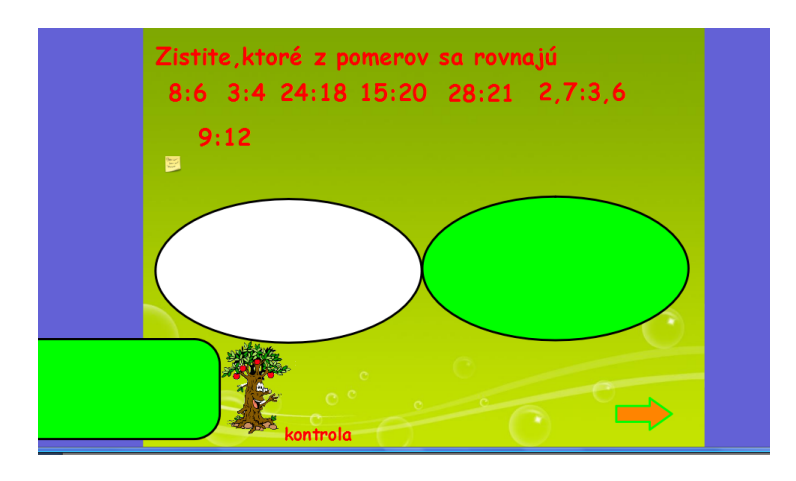

Obrázok 11 Rovnosť pomerov Prameň: Vlastný návrh

#### **Reflexia a návrhy:**

Cvičenia boli pre žiakov veľmi zaujímavé. Radi pracovali s takýmito zadaniami, nerobili im nejaké väčšie problémy. Sú to podobné úlohy ako majú v učebnici a v pracovnom zošite.

Predvádzací zošit môžeme použiť okrem interaktívnej tabule aj na počítačoch. Žiaci pracujú samostatne. Ak škola nemá dostatok počítačov, tak žiaci pracujú vo dvojiciach. Pre hodnotenie použijú vopred pripravenú spätnú väzbu.

Tabuľka 5 Metodický list k predvádzaciemu zošitu "Pomer"

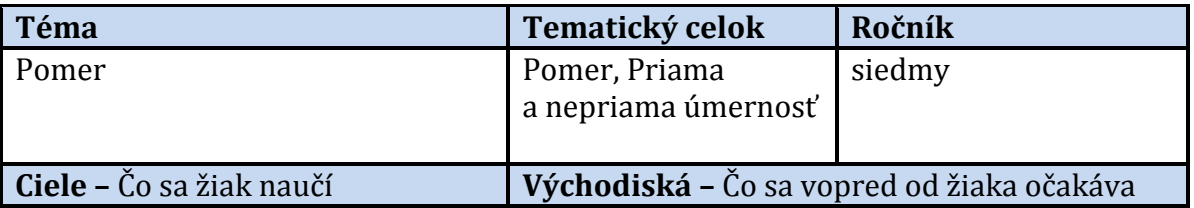

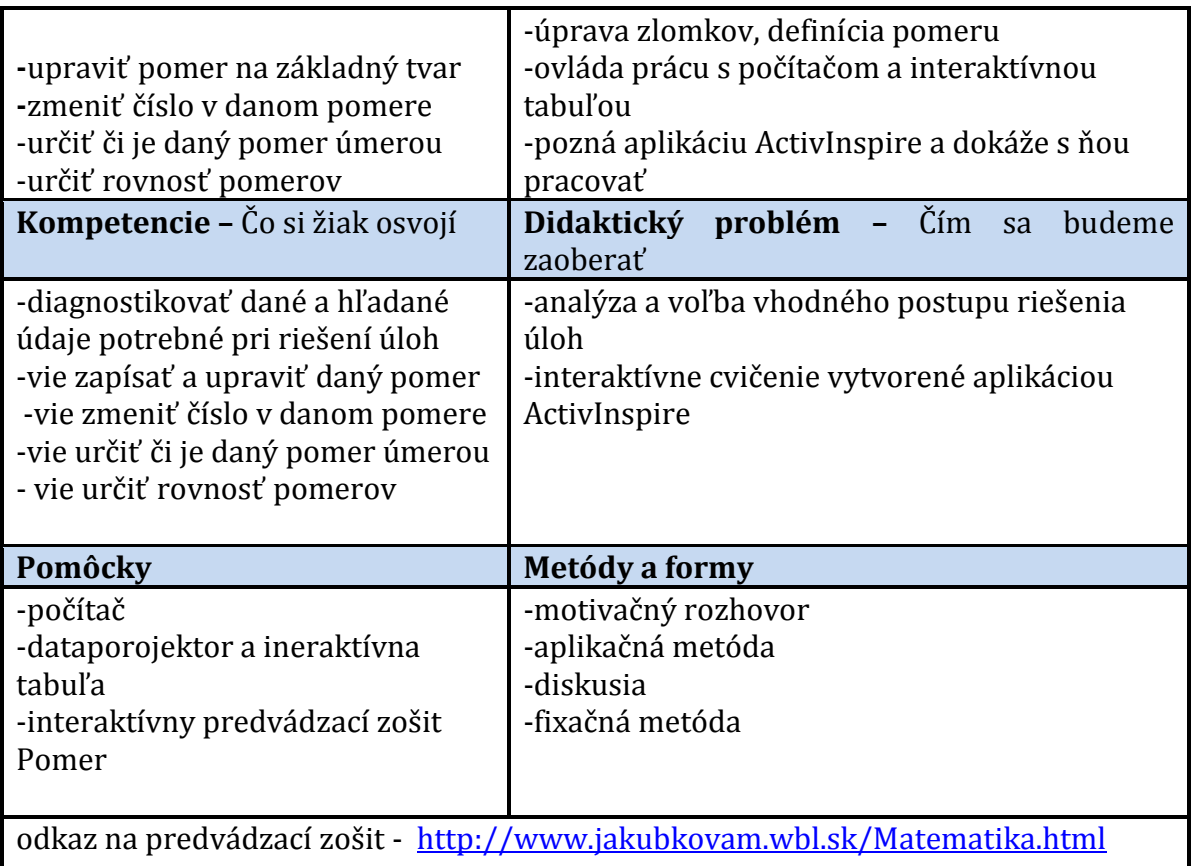

# 2.8.6 Predvádzací zošit "Pomer na obrázkoch"

Predvádzací zošit je vytvorený v programe ActivInspire vo forme interaktívnych cvičení s názvom: "Pomer na obrázkoch" a dá sa stiahnuť z mojej stránky: <http://www.jakubkovam.wbl.sk/Matematika.html>

# **Urči pomery vecí na obrázkoch a potom tieto pomery zapíš v základných tvaroch**

Úlohou žiakov na tejto snímke (Obr. 12) bolo určiť pomer vecí pomocou obrázkov a zapísať správny pomer do červeného obrazca. Do druhého obrazca pod ním mal žiak zapísať pomer v základnom tvare. Na snímke je aj prehliadač poznámok, kde je stručne napísané čo treba robiť v danom cvičení. Spätnú väzbu žiaci získajú kliknutím na kocku v pravom hornom rohu, ktorej je priradená akcia objektu – skryté.

# **Urči pomery vecí na obrázkoch a potom tieto pomery zapíš v základných tvaroch**

Úlohou žiakov na tejto snímke (Obr. 13) bolo určiť pomery vecí na obrázkoch. Zapísať tieto pomery na biele čiary, potom tieto pomery upraviť na základný tvar a znova ich zapísať na bielu čiaru. Spätnú väzbu sme získali tým, že sme odkryli fialový obrazec, kde boli vopred pripravené správne pomery.

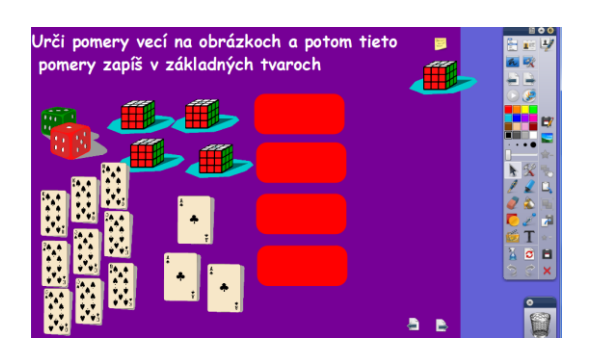

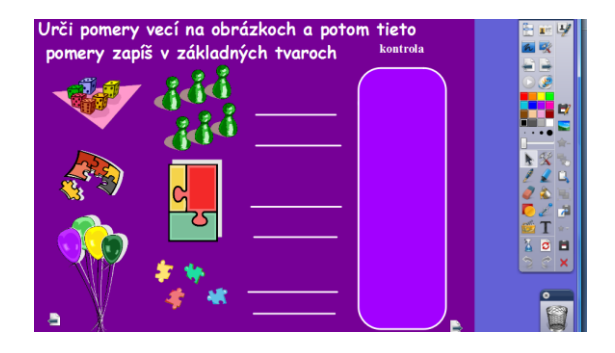

Obrázok 12 Pomery obrázkov Obrázok 13 Pomery - obrázky Prameň:vlastný návrh

# **Odmeraj obrazy Mony Lisy**

Úlohou žiakov na tejto snímke (Obr. 14) bolo odmerať dĺžky obrazov Mony Lisy v rôznych veľkostiach a potom ich dať do pomeru do hnedého obrazca. Na tejto snímke je aktívnym prvkom prehliadač poznámok, pero, text a pravítko.

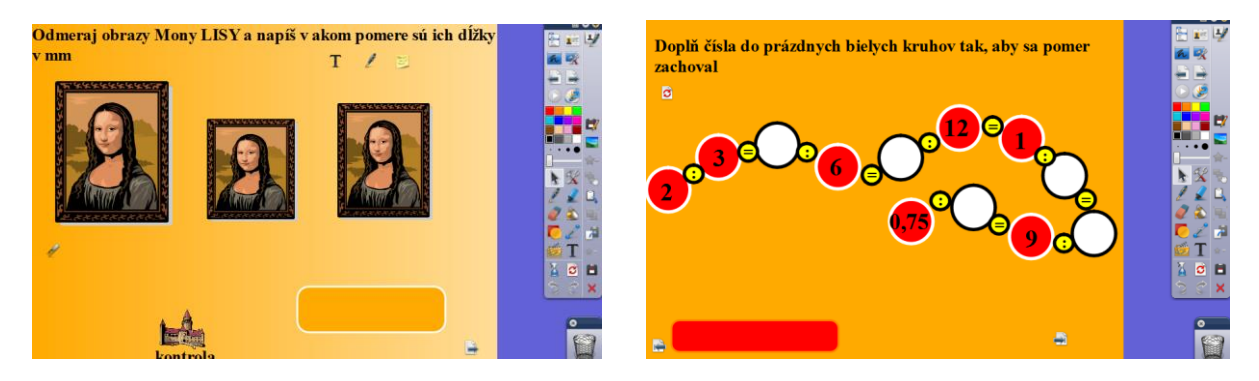

Obrázok 14 Pomery obrazov Obrázok 15 Rovnosť pomerov Prameň: Vlastný návrh

# **Rovnosť pomerov**

Úlohou žiakov na danej snímke (obr. 15) bolo doplniť do bielych kruhov čísla tak, aby sa zachoval pomer. Žiaci v tejto úlohe museli využiť pravidlo rovnosti pomerou - úmeru. Spätnú väzbu žiaci získali odkrytím červeného obrazca.

#### **Reflexia a návrhy:**

Cvičenia boli pre žiakov veľmi zaujímavé. Radi pracovali s takýmito zadaniami úloh a nerobili im nejaké väčšie problémy. Sú to podobné úlohy ako majú v učebnici a v pracovnom zošite.

Predvádzací zošit môžeme použiť okrem interaktívnej tabule aj na počítačoch. Žiaci pracujú samostatne. Ak škola nemá dostatok počítačov, tak žiaci pracujú vo dvojiciach. Pre hodnotenie použijú vopred pripravenú spätnú väzbu.

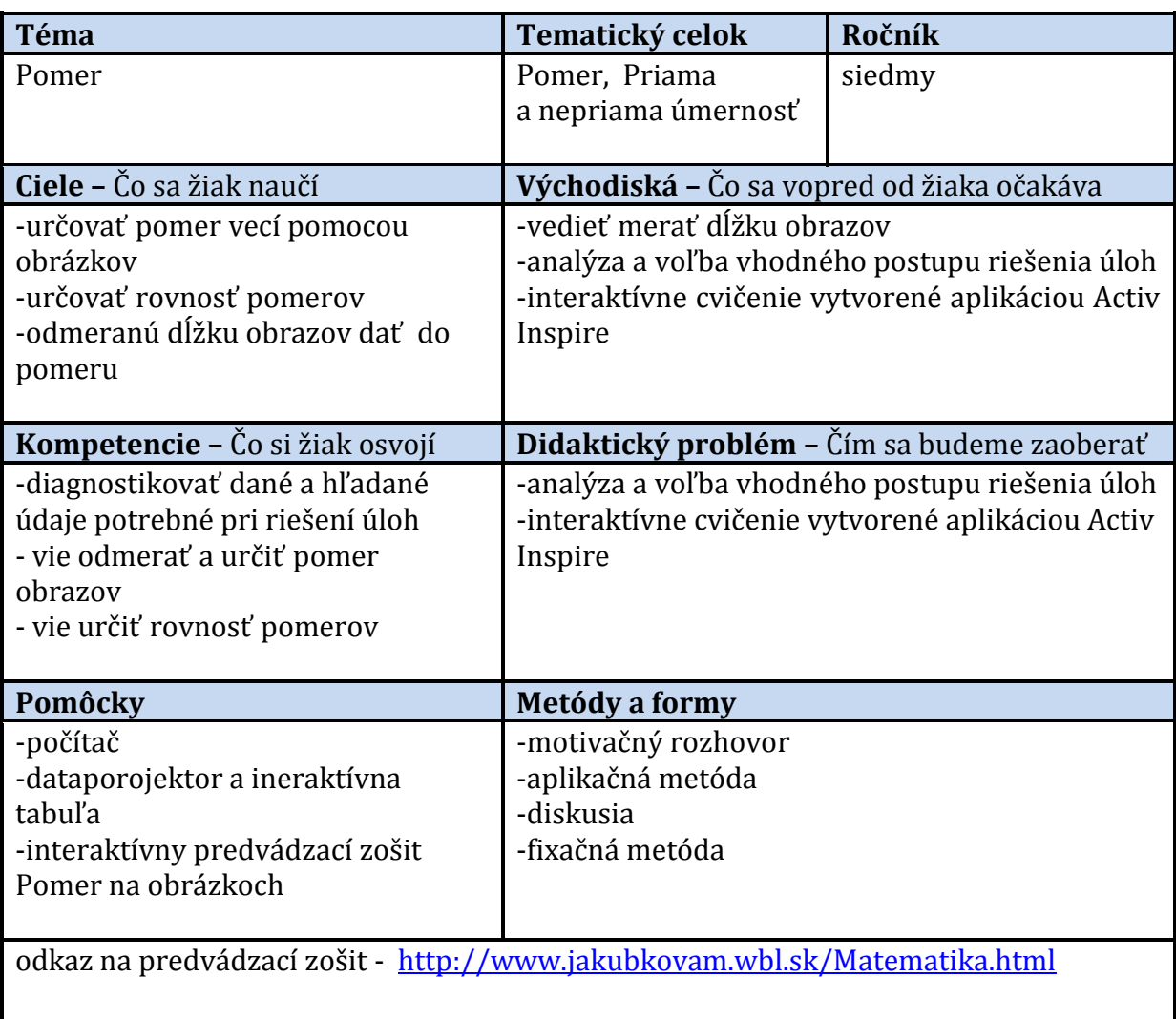

Tabuľka 6 Metodický list k predvádzaciemu zošitu "Pomer na obrázkoch"

Prameň: Vlastný návrh

# **ZÁVER**

Žijeme v rýchlej modernej dobe, v dobe rýchleho rozvoja informačno-komunikačných technológií. Moderná doba si vyžaduje modernú školu, nové inovatívne metódy a formy vyučovania. Integrácia týchto moderných výučbových programov prispieva k svalitneniu a zefektívneniu vyučovania matematiky. Vytvorili a popísali sme štyri interaktívne cvičenia v Hot Potatoes a dva predvádzacie zošity v ActivInspire, ktoré spĺňajú vytýčené vyučovacie ciele. Vzhľadom k tomu, že edukačné pomôcky sú určené pre žiakov základnej školy, snažili sme sa ich obsahovo a vizuálne spracovať primerane ich veku. Tvorba edukačných pomôcok, ktoré sme v práci predstavili, je časovo náročná, no takto pripravené edukačné pomôcky sú dlhodobo využiteľné a pre žiakov motivujúce, zaujímavé. Edukačné pomôcky a didaktická technika zvyšujú efektívnosť a kvalitu vyučovacieho procesu. Dokonca dokážu zastúpiť pretrvávajúcu absenciu učebníc. Navyše si myslíme, že takto predstavované interaktívne vyučovanie motivuje žiakov a udržiava ich pozornosť na hodine. Žiaci majú možnosť takto spracovanými edukačnými pomôckami viac tvoriť, byť aktívny a spoluvytvárať hodinu.

Moderné technológie a s nimi súvisiace nové inovatívne metódy a formy prinášajú do vzdelávania motiváciu a tá je kľúčovým prvkom záujmu žiaka o matematiku.

# **ZOZNAM BIBLIOGRAFICKÝCH ZDROJOV**

- [1] Kolektív autorov: Štátny vzdelávací program Matematika príloha ISCED 2. 2010. [online] Bratislava: ŠPU v Bratislave, 2010. Dostupné na internete: [http://www.statpedu.sk/documents//16/vzdelavacie\\_programy/statny\\_vzdelava](http://www.statpedu.sk/documents/16/vzdelavacie_programy/statny_vzdelavaci_program/prilohy/Matematika_ISCED_2-3.pdf) [ci\\_program/prilohy/Matematika\\_ISCED\\_2-3.pdf](http://www.statpedu.sk/documents/16/vzdelavacie_programy/statny_vzdelavaci_program/prilohy/Matematika_ISCED_2-3.pdf)
- [2] [http://www.interaktivnatabula.sk/itabula/trendy\\_sr/](http://www.interaktivnatabula.sk/itabula/trendy_sr/)

[http://www.interaktivnatabula.sk/itabula/trendy\\_svet/](http://www.interaktivnatabula.sk/itabula/trendy_svet/)

[3] Žilková, K.2009 : Školská matematika v prostredí IKT. UK Bratislava Dostupné na internete: [http://www.webmatika.sk/Zilkova\\_monografia.pdf](http://www.webmatika.sk/Zilkova_monografia.pdf)